- **The 9S12 Pulse Width Modulation System**
- Huang Sections 8.10 and 8.11
- PWM\_8B8C Block User Guide
	- o What is Pulse Width Modulation
	- o The 9S12 Pulse Width Modulation system
	- o Registers used by the PWM system
	- o How to set the period for PWM Channel 0
	- o How to set the clock for PWM Channel 0
	- o Interdependence of clocks for Channels 0 and 1
	- o PWM Channels 2 and 3
	- o Using the 9S12 PWM
	- o A program to use the 9S12 PWM

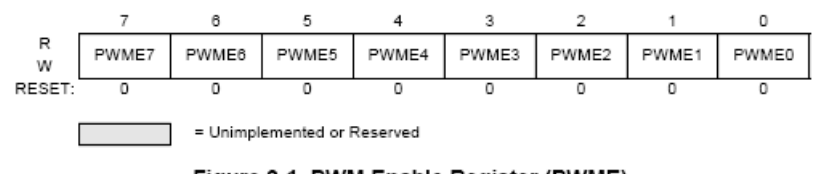

Figure 3-1 PWM Enable Register (PWME)

Read: anytime

Write: anytime

Set **PWMEn** = **1 to enable** PWM on Channel n. If **PWMEn** = **0**, Port P bit n can be used for **general purpose I/O.**

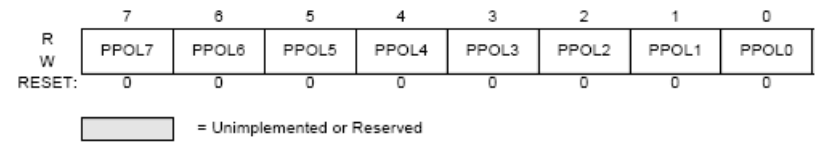

Figure 3-2 PWM Polarity Register (PWMPOL)

Read: anytime Write: anytime

**PPOLn** – **Choose polarity 1** => high polarity  $0 =$  low polarity We will use high polarity only. PWMPOL =  $0xFF$ ; With high polarity, duty cycle is amount of time output is high

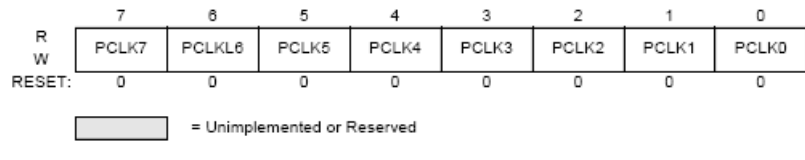

Figure 3-3 PWM Clock Select Register (PWMCLK)

Read: anytime

Write: anytime

**PCLKn** − Choose clock source for Channel n **CH5, CH4, CH1, CH0** can use either **A** (0) or **SA** (1) **CH7, CH6, CH3, CH2** can use either **B** (0) or **SB** (1)

**SA=A** /  $(2 \times$  PWMSCLA) **SB=B** /  $(2 \times$  PWMSCLB)

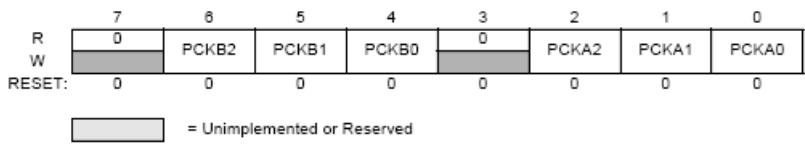

Figure 3-4 PWM Prescale Clock Select Register (PWMPRCLK)

Read: anytime Write: anytime

This register selects the **prescale clock source** for clocks **A** and **B** independently

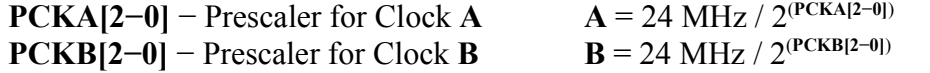

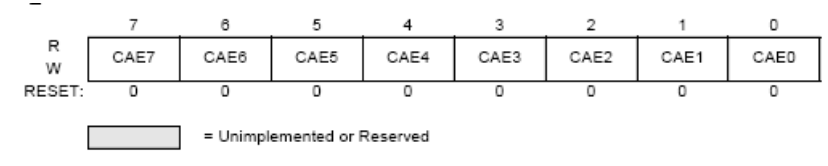

Figure 3-5 PWM Center Align Enable Register (PWMCAE)

Read: anytime Write: anytime

Select **center aligned** outputs (1) or **left aligned** outputs (0) Choose PWMCAE  $= 0x00$  to choose left aligned mode

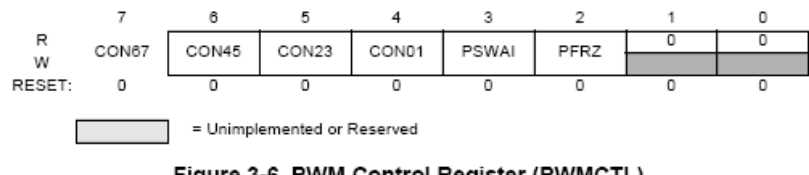

Figure 3-6 PWM Control Register (PWMCTL)

Read: anytime Write: anytime

# **CONxy** − Concatenate **PWMx** and **PWMy** into one **16 bit PWM.** Choose PWMCTL = 0x00 to choose 8−bit mode

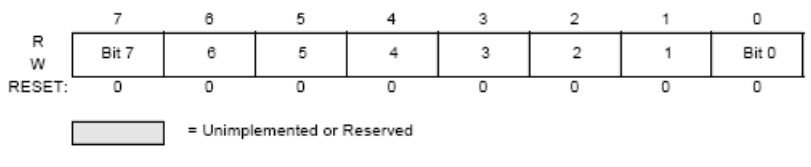

Figure 3-9 PWM Scale A Register (PWMSCLA)

Read: anytime

Write: anytime (causes the scale counter to load the PWMSCLA value)

# **PWMSCLA** adjusts frequency of **Clock SA**

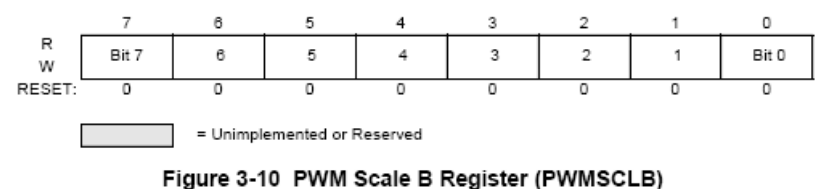

Read: anytime

Write: anytime (causes the scale counter to load the PWMSCLB value).

## **PWMSCLB** adjusts frequency of **Clock SB**

**PWMPERx** sets the period of **Channel n** PWM Period = PWMPERn x Period of PWM Clock n

## **PWMDTYx** sets the duty cycle of **Channel n**

PWM Duty Cycle = PWMDTYn / Period x 100%

#### **How to set the clock for PWM Channel 0**

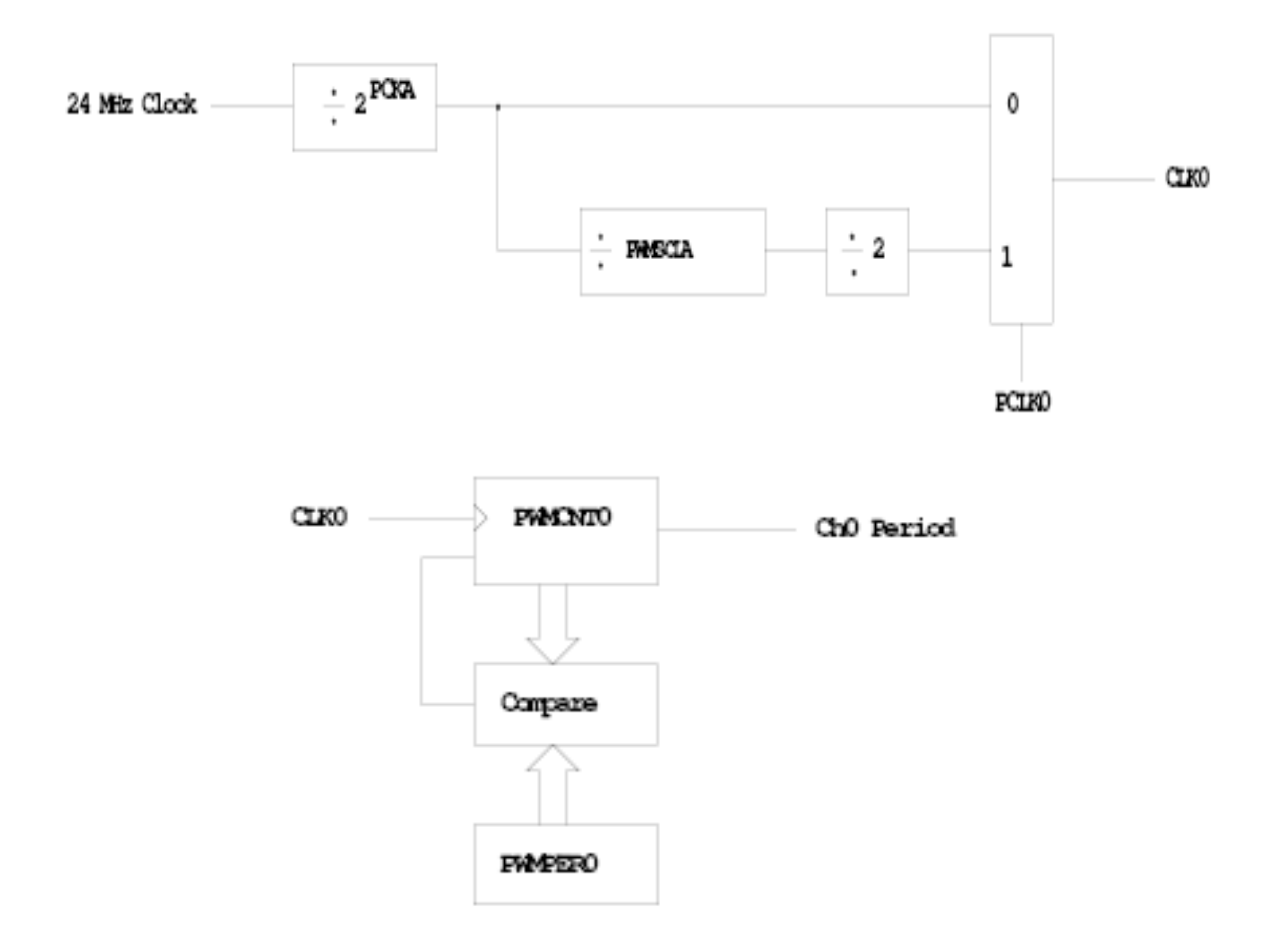

## **You need to set PCKA, PWSCLA, PCLK0, and PWPER0**

**PWMCNT0** counts from **0** to **PWMPER0 − 1** It takes PWMPER0 periods of CLK0 to make one Ch0 period

**Ch0 Period** = PWMPER0 x CLK0 Period **PWMPER0** x (2<sup> PCKA</sup>) (**PCLK0 = 0**) = **PWMPER0** x  $(2^{PCKA+1})$  x **PWMSCLA**  $(PCLK0 = 1)$ 

#### **How to set the Period for PWM Channel 0**

- To set the period for PWM Channel 0:
- Set the PWM Period register for **Channel 0**, **PWMPER0**
- CLK0, the clock for Channel 0, drives a counter (PWCNT0)
- **PWCNT0** counts from **0** to **PWMPER0 1**
- The period for PWM Channel 0 is PWMPER0  $\times$  Period of CLK0

• There are two modes for the clock for PWM Channel 0

– You select the mode by the PCLK0 bit

 $-$  If PCLK0 = = 0, CLK0 is generated by dividing the 24 MHz clock by

2<sup>PCKA</sup>, where PCKA is between 0 and 7

 $-$  If PCLK0 = 1, CLK0 is generated by dividing the 24 MHz clock by

 $2^{PCKA+1} \times PWSCLA$ , where PCKA is between 0 and 7 and PWSCALA is between 0 and 255 (a value of 0 gives a divider of 256)

• The Period for PWM Channel 0 (in number of 41.67 ns cycles) is calculated by

Period = 
$$
\left\{\begin{array}{ll}\n\text{PWMPER0} \times 2^{\text{PCKA}} & \text{if } \text{PCLK0} == 0 \\
\text{PWMPER0} \times 2^{\text{PCKA+1}} \times \text{PWMSCLA} & \text{if } \text{PCLK0} == 1\n\end{array}\right.
$$

- With PCLK0 =  $= 0$ , the maximum possible PWM period is 1.36 ms
- With PCLK0 =  $= 1$ , the maximum possible PWM period is 0.695 s
- To get a 0.5 ms PWM period, you need 12,000 cycles of the 24 MHz clock.

12, 000 = 
$$
\begin{cases} \text{PWMPERO} \times 2^{\text{PCKA}} & \text{if } \text{PCLK0} == 0 \\ \text{PWMPERO} \times 2^{\text{PCKA+1}} \times \text{PWMSCLA} & \text{if } \text{PCLK0} == 1 \end{cases}
$$

- You can do this in many ways
- $-$  With PCLK0 = 0, can have

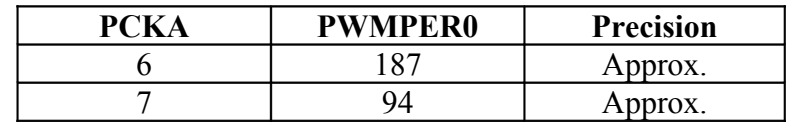

– With PCLK $0 = 1$ , can have

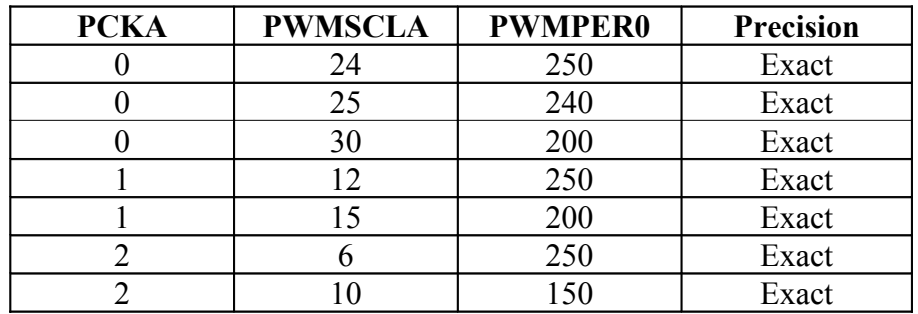

and many other combinations

- You want PWMPER0 to be large (say, 100 or larger)
- If PWMPER0 is small, you don't have much control over the duty cycle
- For example, if PWMPER0 = 4, you can only have  $0\%$ ,  $25\%$ ,  $50\%$ ,  $75\%$  or 100% duty cycles
- Once you choose a way to set the PWM period, you can program the PWM registers

• For example, to get a 0.5 ms period, let's use  $PCLK0 = 1$ ,  $PCKA = 0$ ,  $PWMSCLA = 30$ , and  $PWMPER0 = 200$ 

- We need to do the following:
- Write 0x00 to PWMCTL (to set up 8-bit mode)
- Write 0xFF to PWMPOL (to select high polarity mode)
- Write 0x00 to PWMCAE (to select left aligned mode)
- Write 0 to Bits 2,1,0 of PWMPRCLK (to set PCKA to 0)
- Write 1 to Bit 0 of PWMCLK (to set  $PCLK0 = 1$ )
- Write 30 to PWMSCLA
- Write 200 to PWMPER0
- Write 1 to Bit 0 of PWME (to enable PWM on Channel 0)

– Write the appropriate value to PWDTY0 to get the desired duty cycle (e.g., PWDTY0 =

120 will give 60% duty cycle)

## **C code to set up PWM Channel 0 for 0.5 ms period (2 kHz frequency) PWM with 60% duty cycle**

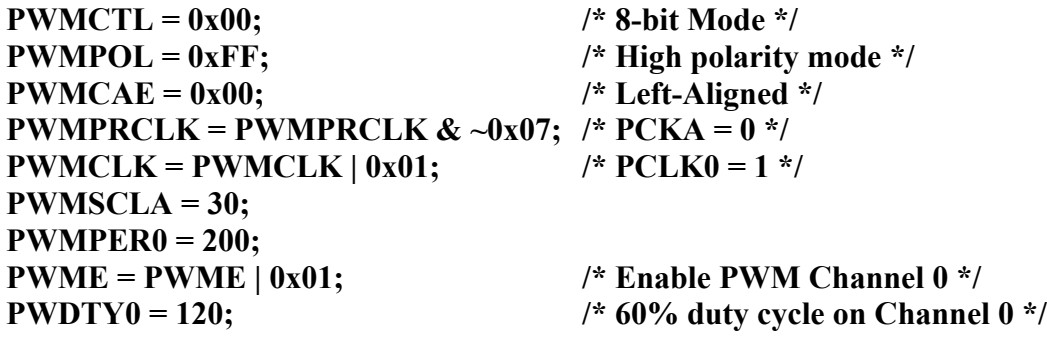

## **Interdependence of clocks for Channels 0, 1, 4 and 5**

- The clocks for Channels 0, 1, 4 and 5 are interdependent
- They all use PCKA and PWMSCLA

• To set the clock for Channel n, you need to set PCKA, PCLKn, PWMSCLA (if PCLKn  $== 1$ ) and PWMPERn where  $n = 0, 1, 4$  or 5

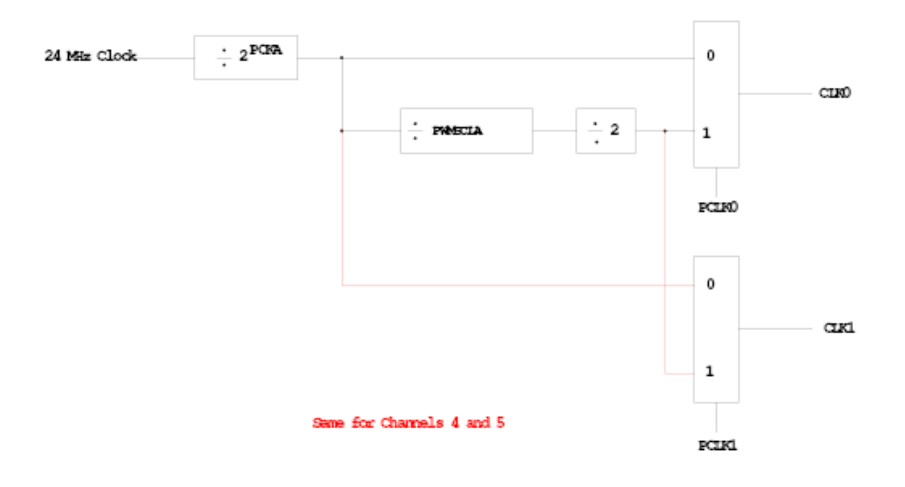

# **Clock Select for PWM Channels 0 and 1**

# **PWM Channels 2, 3, 6 and 7**

• PWM channels 2, 3, 6 and 7 are similar to PWM channels 0, 1, 4 and 5

• To set the clock for Channel n, you need to set PCKB, PCLKn, PWMSCLB (if PCLKn  $== 1$ ) and PWMPERn where  $n = 2, 3, 6$  or 7

**Clock Select for PWM Channels 2 and 3**

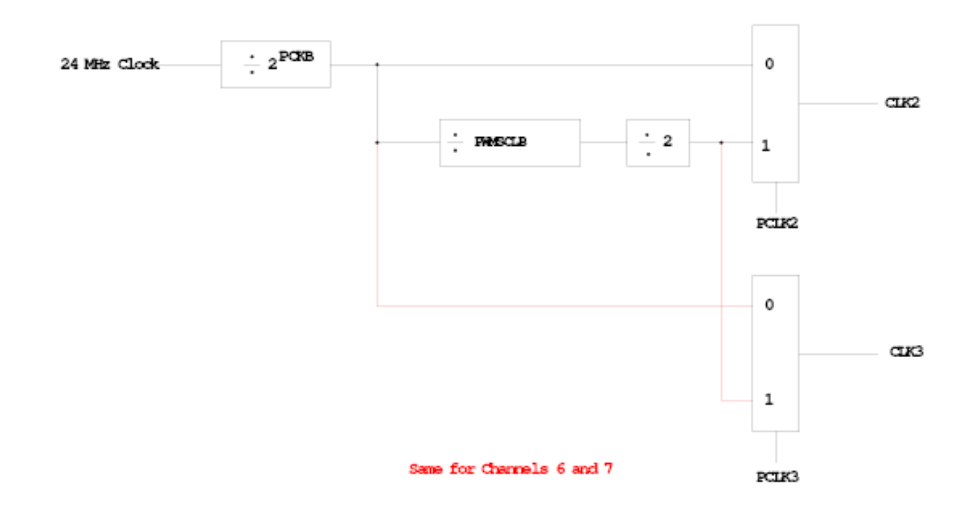

## **Using the HCS12 PWM**

- 1. Choose 8-bit mode (PWMCTL =  $0x00$ )
- 2. Choose high polarity (PWMPOL =  $0xFF$ )
- 3. Choose left-aligned (PWMCAE =  $0x00$ )
- 4. Select clock mode in PWMCLK:
	- **PCLKn** = 0 for  $2^N$ ,
	- **PCLKn** = 1 for  $2^{(N+1)} \times M$ ,
- 5. Select N in PWMPRCLK register:
	- **PCKA** for channels **5, 4, 1, 0**;
	- **PCKB** for channels **7, 6, 3, 2**.
- 6. If PCLKn = 1, select M
	- PWMSCLA = M for channels 5, 4, 1, 0
	- PWMSCLB = M for channels 7, 6, 3, 2.
- 7. Select PWMPERn, normally between 100 and 255.
- 8. Enable desired PWM channels: PWME.
- 9. Select PWMDTYn, normally between 0 and PWMPERn. Then

Duty Cycle  $n = (PWMDTYn / PWMPERn) \times 100\%$ Change duty cycle to control speed of motor or intensity of light, etc.

10. For  $0\%$  duty cycle, choose PWMDTYn =  $0x00$ .

#### **Program to use the HCS12 PWM System**

```
//* Program to generate 15.6 kHz pulse width modulation
//* on Port P Bits 0 and 1
//* To get 15.6 kHz: 24,000,000/15,600 = 1538.5
//* Cannot get exactly 1538.5, use 1536, which is 2^9 x 3
//* Lots of ways to set up PWM to achieve this. One way is 2^3 x 192
//* Set PCKA to 3, do not use PWMSCLA, set PWMPER to 192
#include "hcs12.h"
main()\{/* Choose 8-bit mode */
      PWMCTL = 0x00;/* Choose left-aligned */
      PWMCAE = 0x00;/* Choose high polarity on all channels */
      PWMPOL = 0xFF;PWMCLK = PWMCLK \epsilon \sim 0x03; /* Clock mode 0 for Channels 0/1 */
      PWMPRCLK = (PWMPRCLK \& \sim 0x4) | 0x03; /* Select PCKA = 3 for Channels 0/1 */
      PWMPER0 = 192;/* Select period of 192 for Channels 0/1 */
      PWMPER1 = 192;PWME = PWME | 0x03;
                                     /* Enable PWM on Channels 0/1 */
      PWMDTY0 = 48;/* 25% duty cycle on Channel 0 */
                                     /* 50% duty cycle on Channel 1 */
      PWMDTY1 = 96;while (1)\left\{ \right./* Code to adjust duty cycle to meet requirements */
      \mathcal{F}\}
```